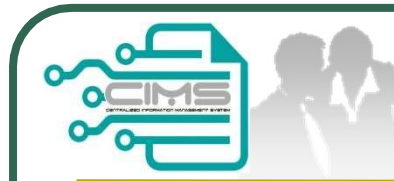

# **CIMS Expatriates Guideline<br>Guideline EXPATRIATES APPLICATION<br>(Profil Kontraktor - Ekspatriat)** CIMS Expatriates Guideline<br>
-<br>
-<br>
-<br>
Profil Kontraktor - Ekspatriat)<br>
-<br>
V10 updated 28 December 2023 CIMS Expatriates Guideline<br>
EXPATRIATES APPLICATION<br>
ofil Kontraktor - Ekspatriat)<br>
V10 updated 28 December 2023

ideline EXPATRIATES APPLICATION<br>
(Profil Kontraktor - Ekspatriat)<br>
V10 updated 28 December 2023<br>
Bahagian Dasar Personel Binaan<br>
CIDB Malaysia CIDB Malaysia

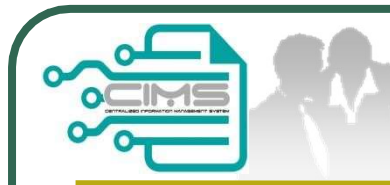

# Pre-requisites

- **Pre-requisites**<br>1. Completed CIMS Company registration.<br>2. Company has declared all project. **Pre-requisites**<br>2. Completed CIMS Company registration.<br>2. Company has declared all project.<br>3. Levy project has been paid. **Pre-requisite**<br>3. Levy project has been paid.<br>3. Levy project has been paid.
- 
- 

Kindly refer to Contractor Registration & Levy 1. Completed CIMS Company registration.<br>
2. Company has declared all project.<br>
3. Levy project has been paid.<br> **Kindly refer to Contractor Registration & Levy**<br> **Department / CIDB State Office for further<br>
clarification on** 1. Completed CIMS Company registration.<br>
2. Company has declared all project.<br>
3. Levy project has been paid.<br> **Kindly refer to Contractor Registration & Levy<br>
Department / CIDB State Office for further<br>
clarification on t** 

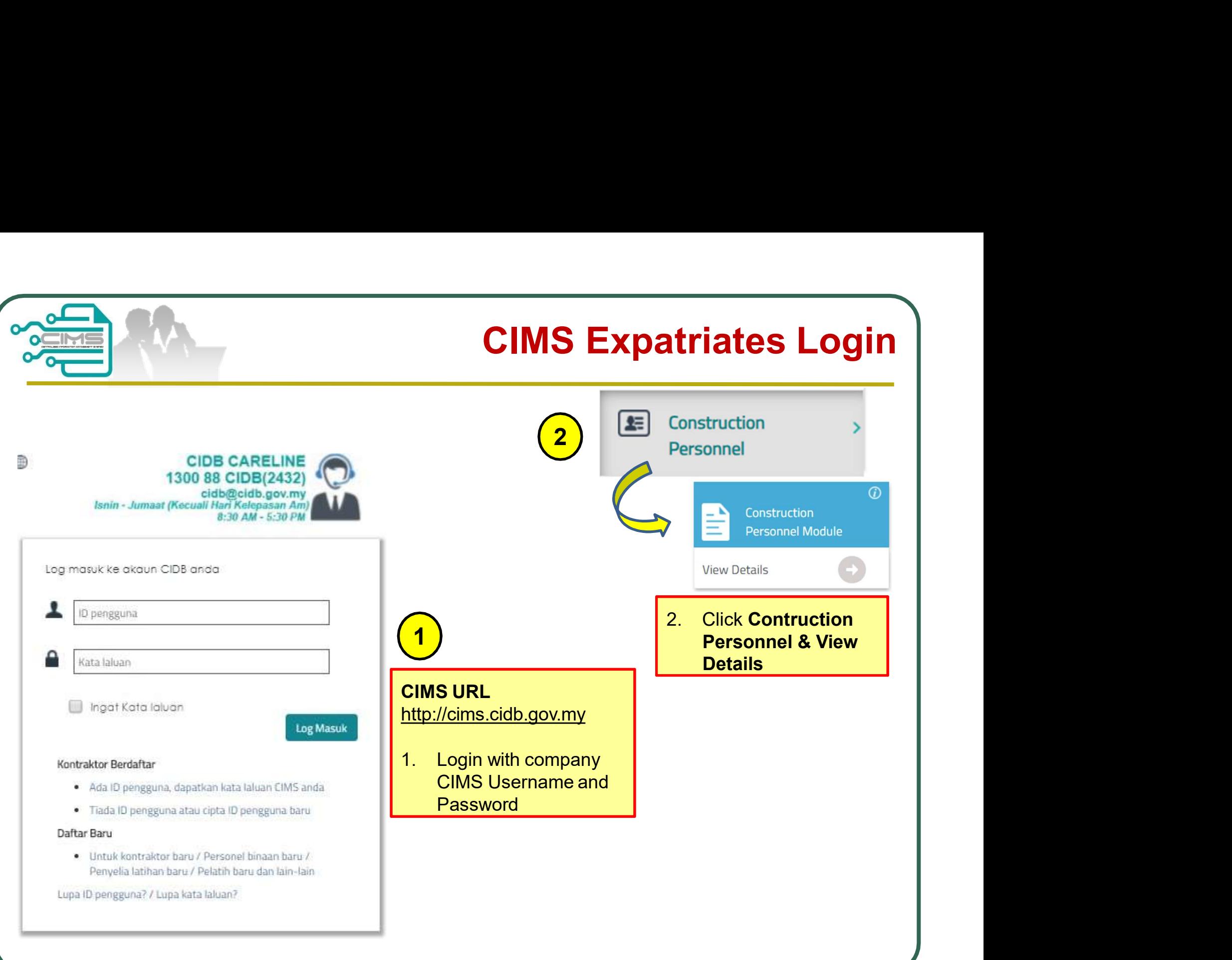

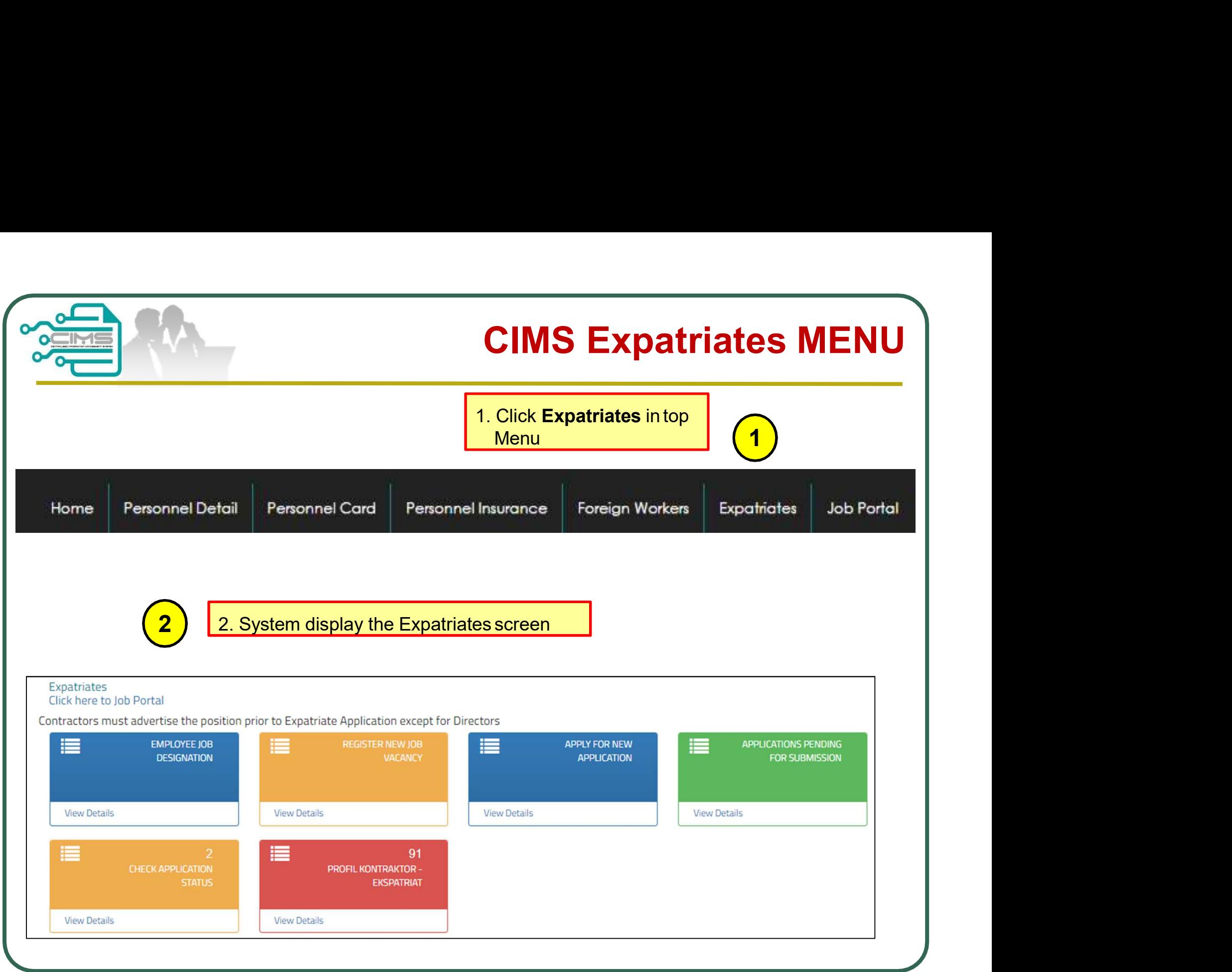

# How to apply?

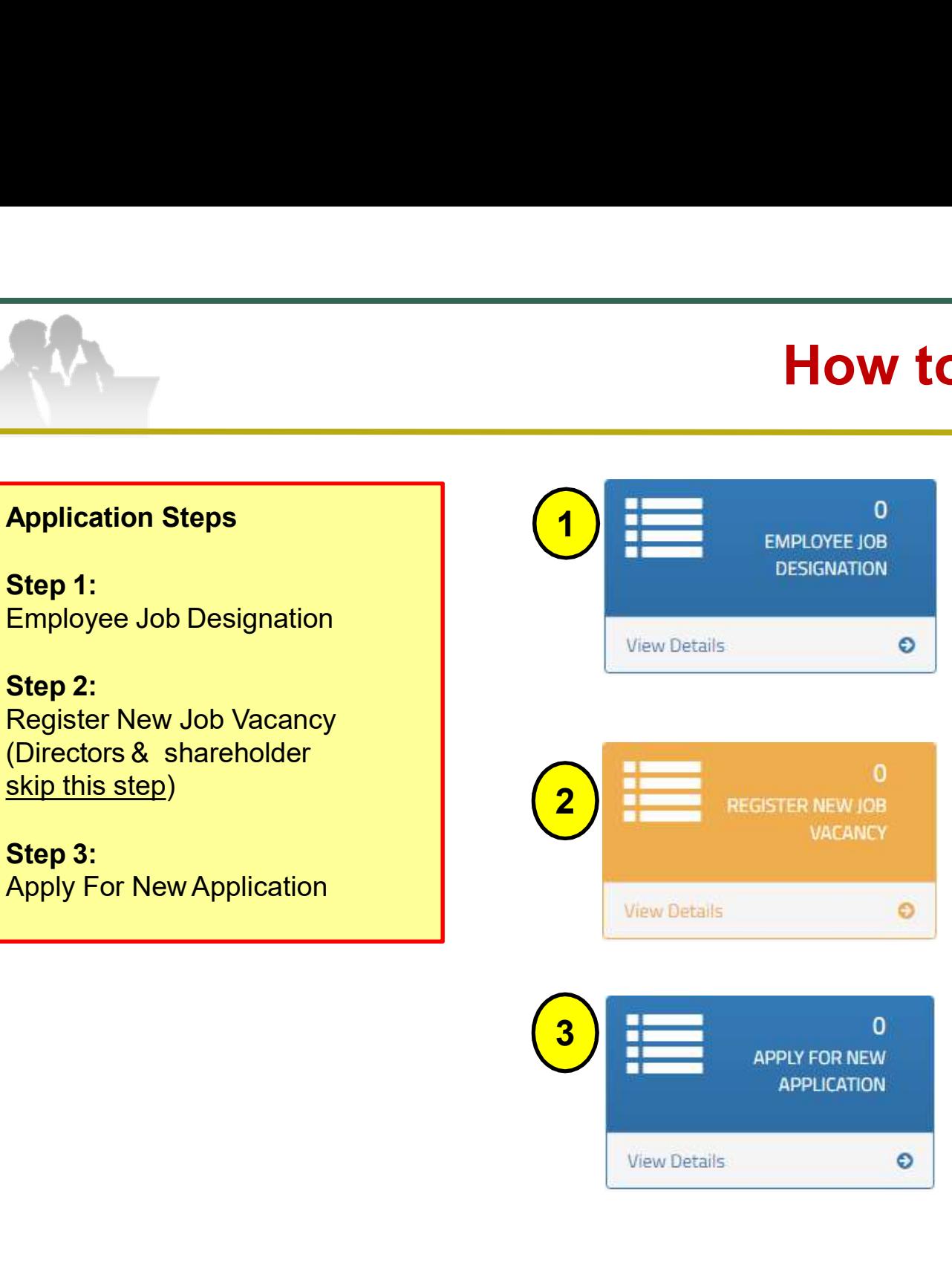

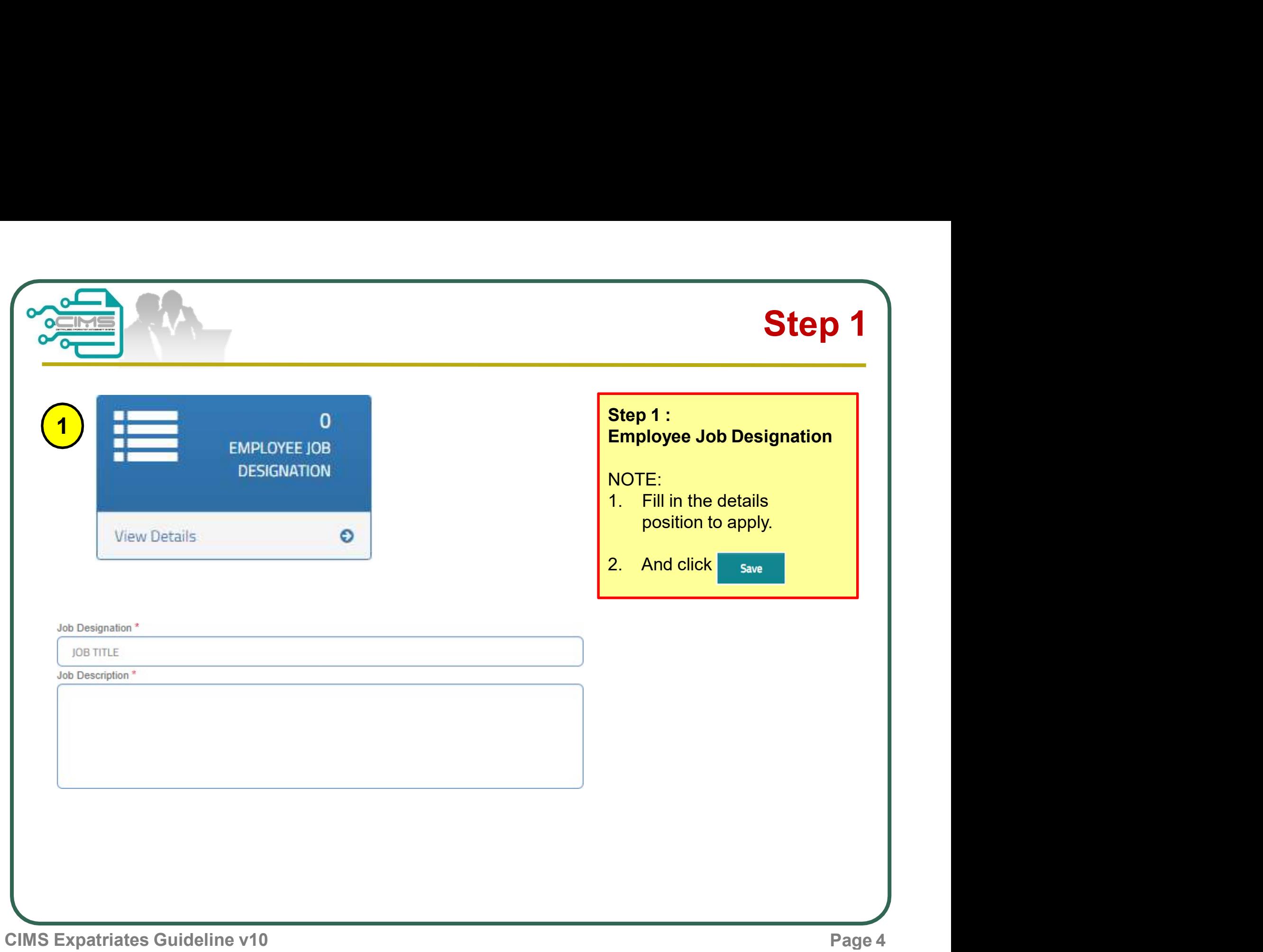

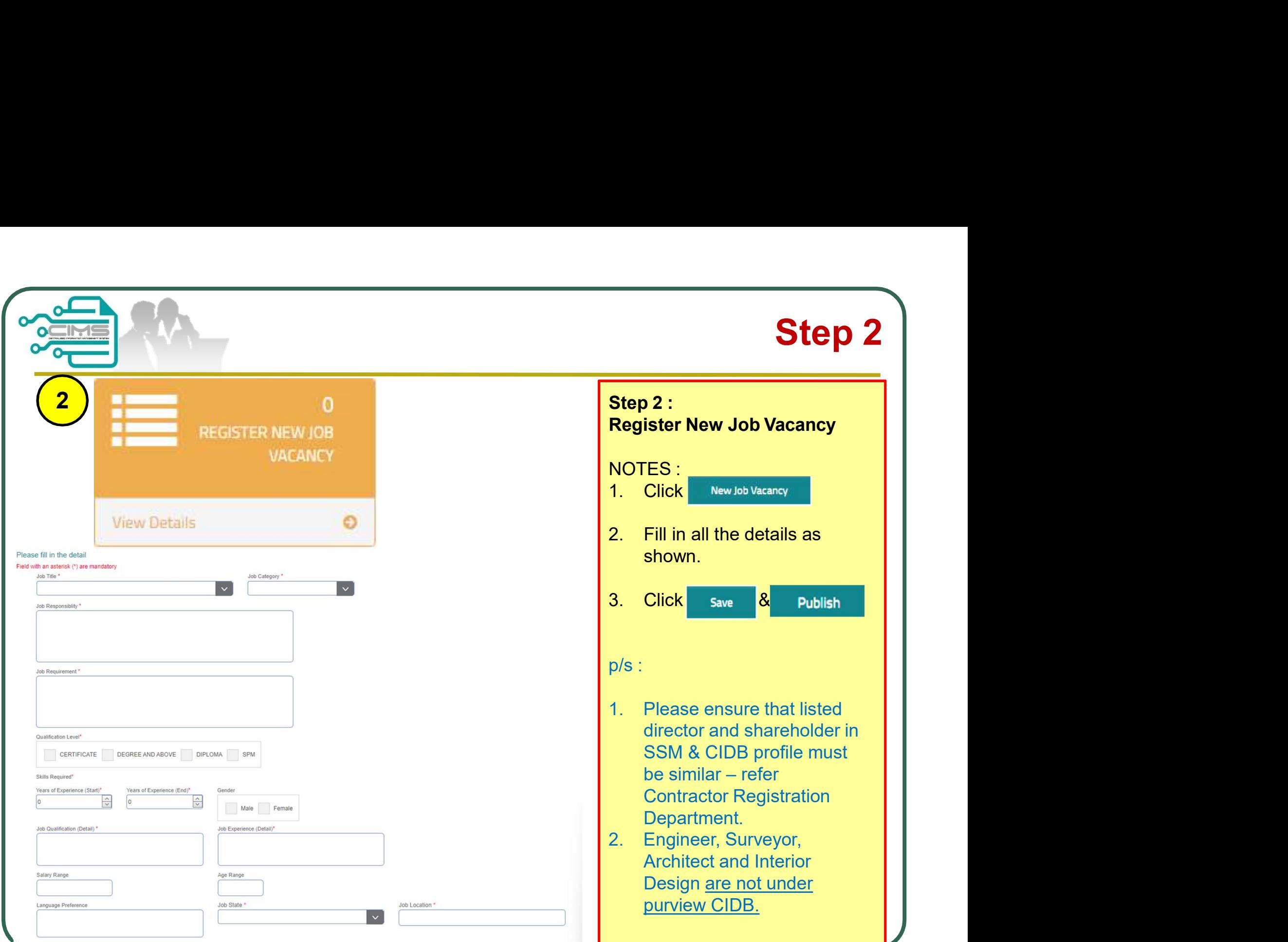

CIMS Expatriates Guideline v10

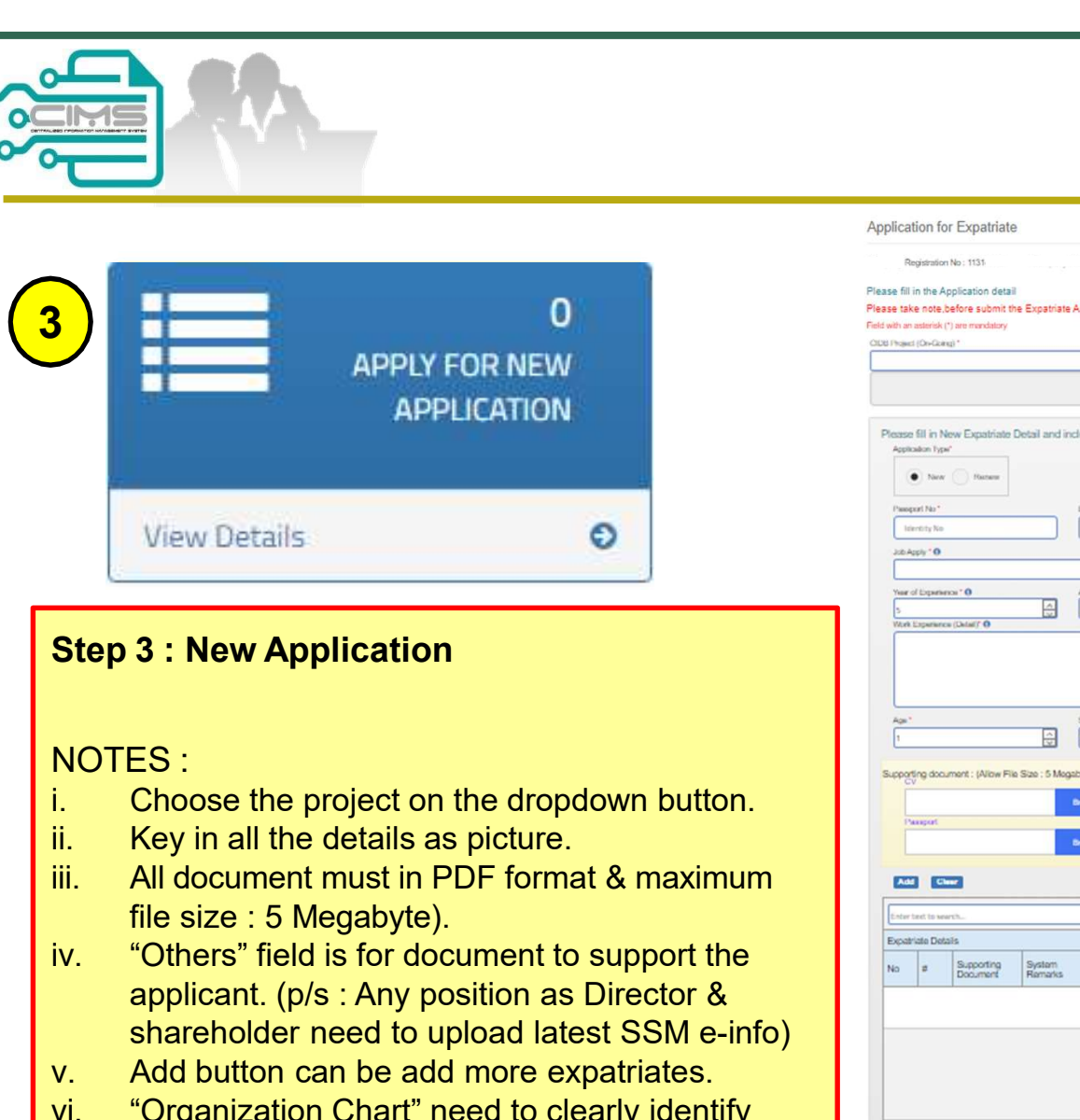

- 
- 
- file size : 5 Megabyte).
- shareholder need to upload latest SSM e-info)
- 
- foreign worker.
- 

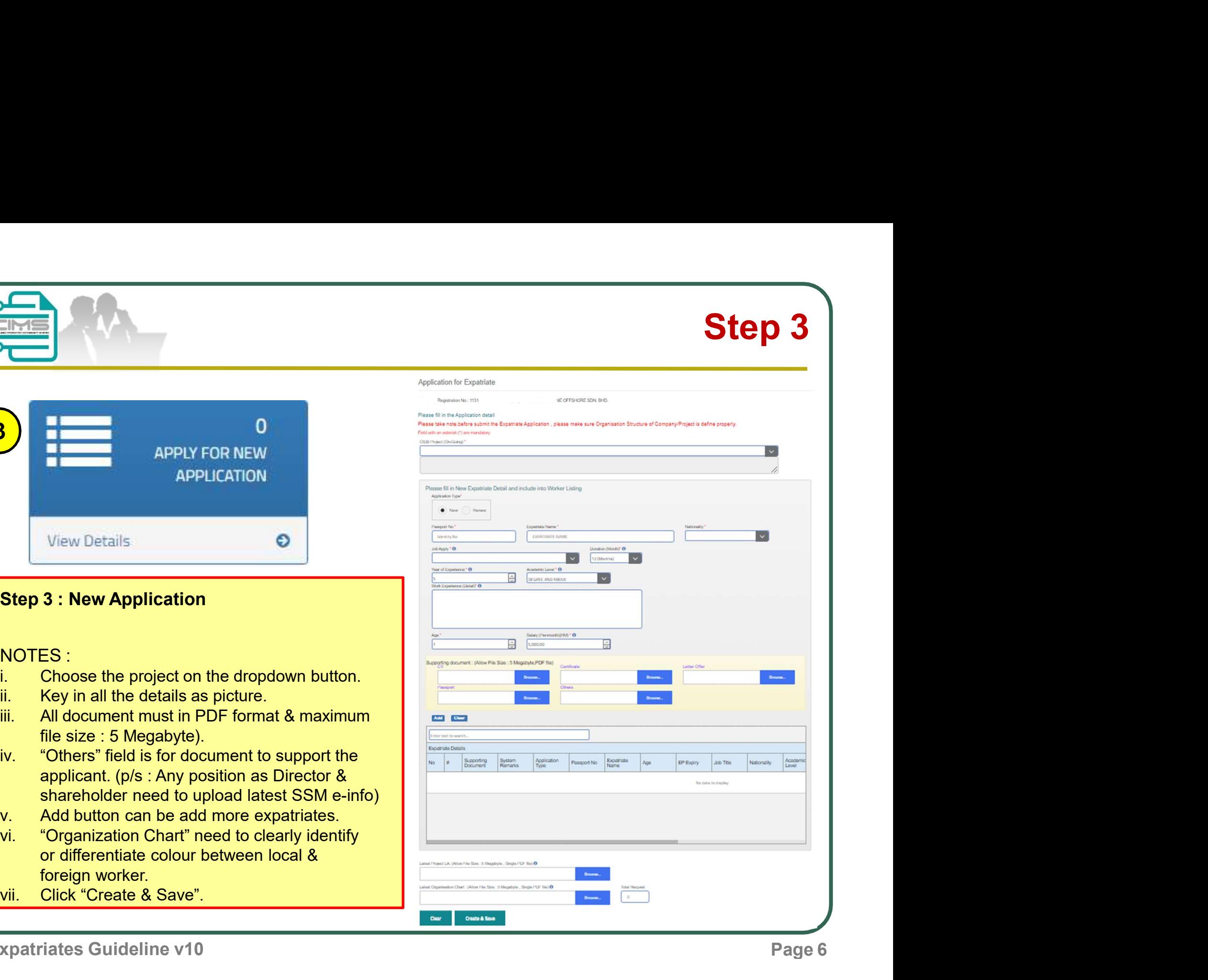

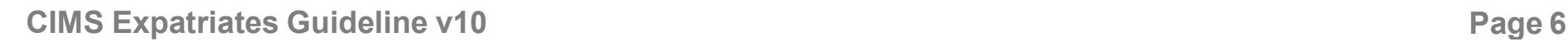

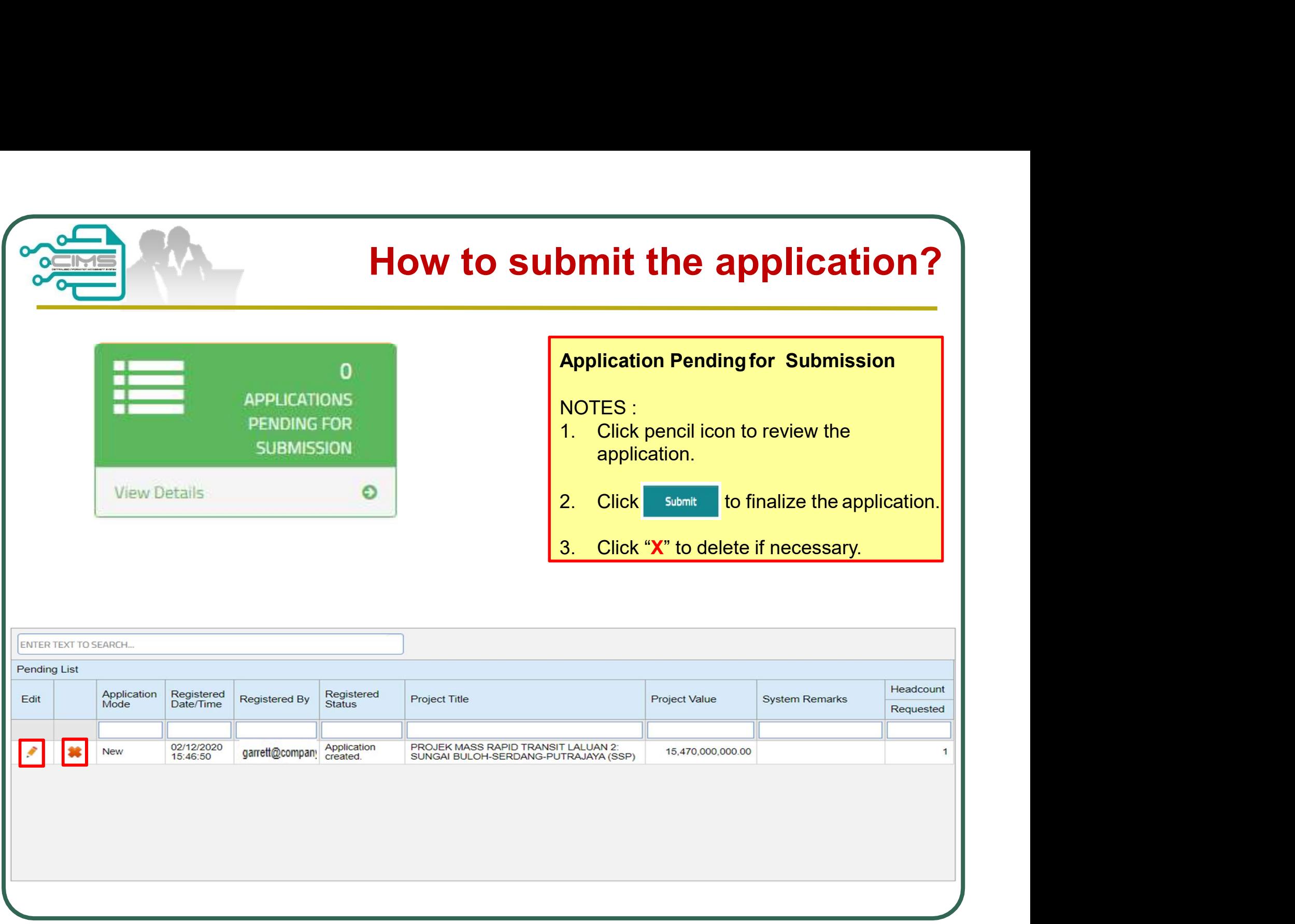

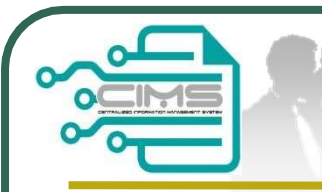

# How to check the application successful submitted?

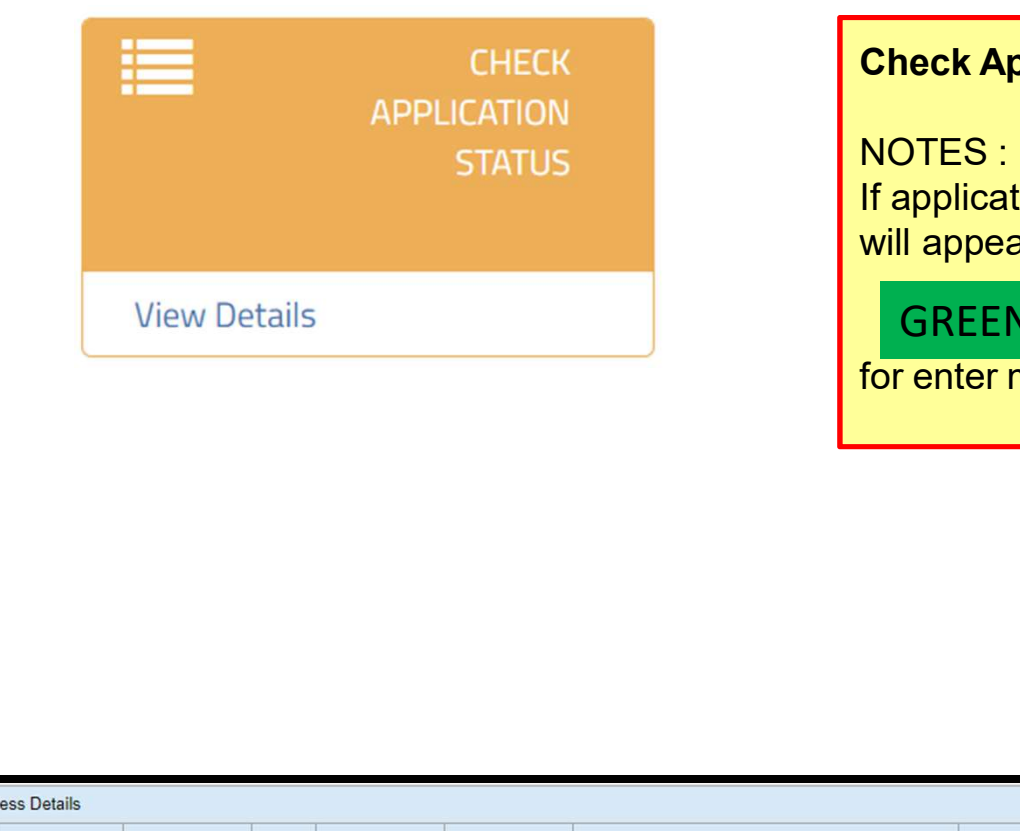

## pplication Status

NOTES : tion success to submit, it ar as shown below.

GREEN for application ready **the set of the set of the set of the set of the set o**  $\overline{\text{me}}$ eting

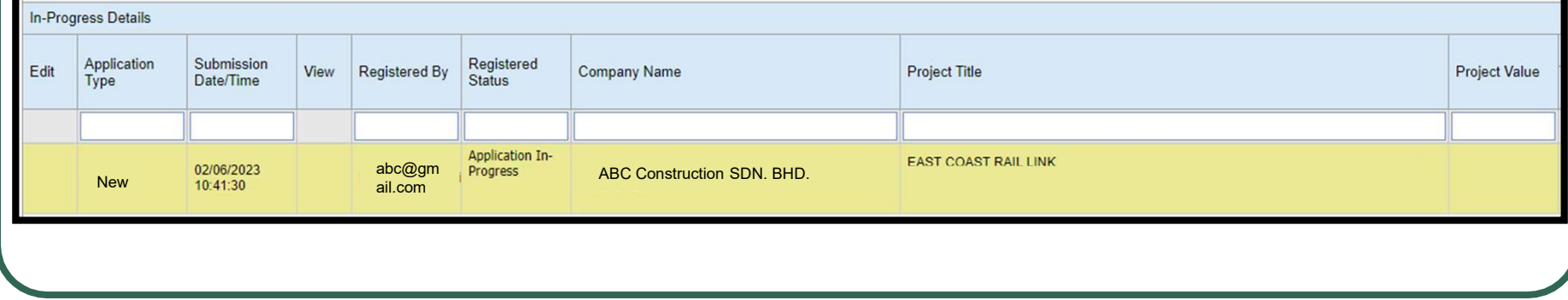

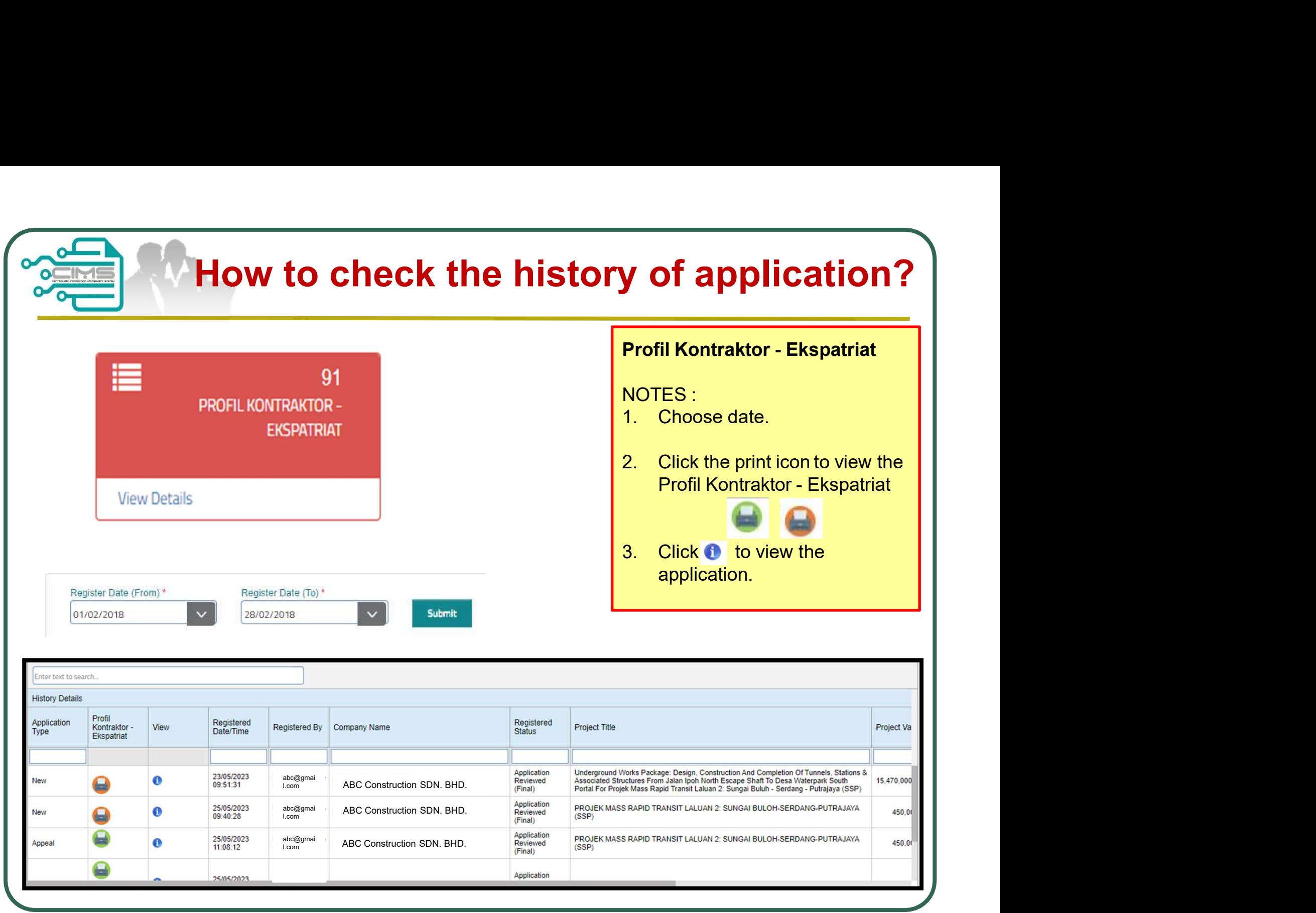

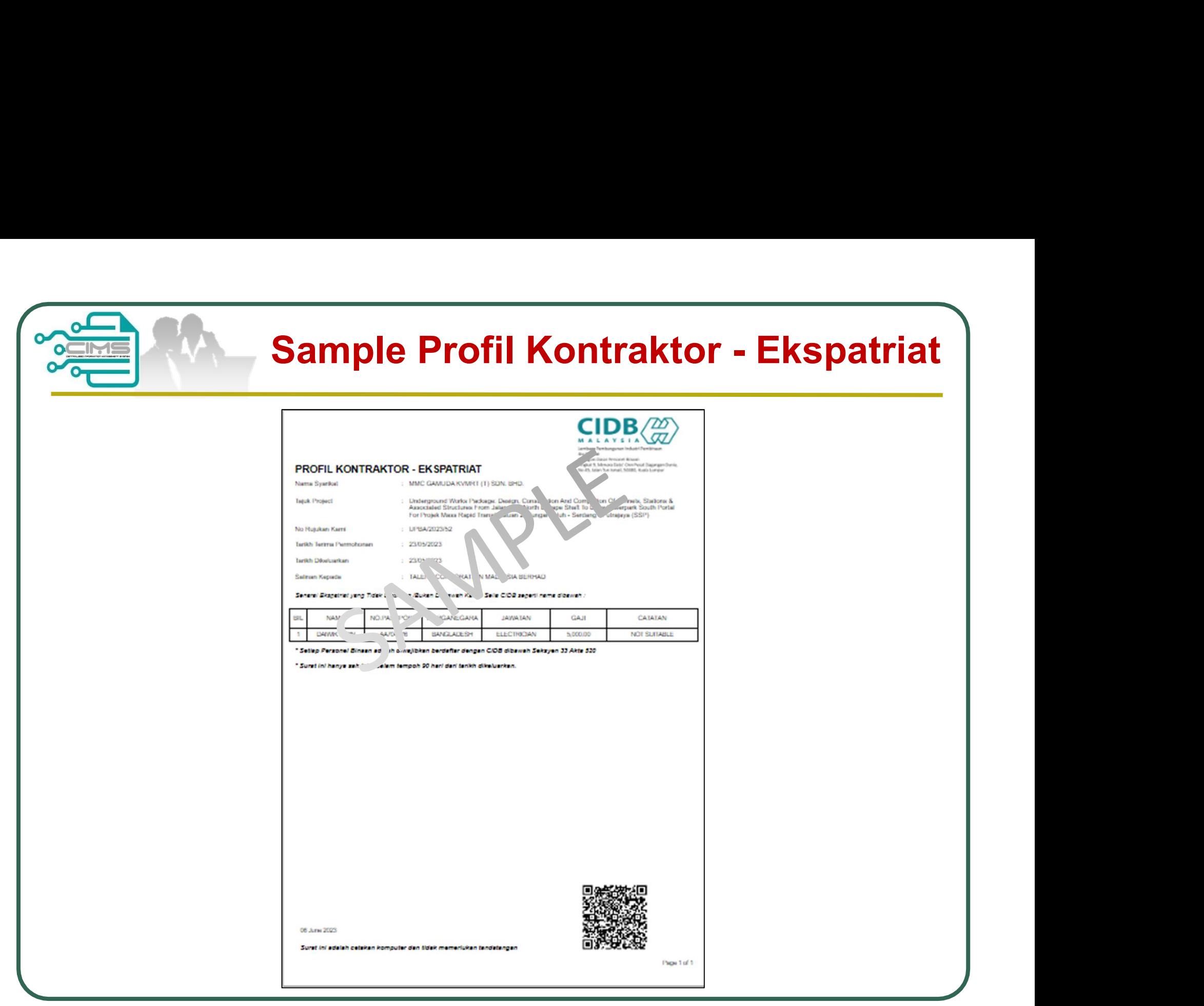

CIMS Expatriates Guideline v10 **Page 10** Page 10

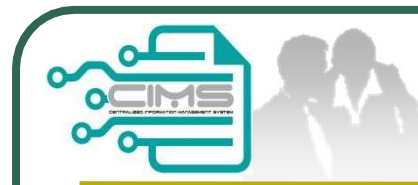

# CIMS Expatriate Contact

CIMS Expatriate Contact<br>
For any enquiries, kindly email to<br>
papd@cidb.gov.my papd@cidb.gov.my